# **Міністерство освіти і науки України**

# **ЛЬВІВСЬКИЙ НАЦІОНАЛЬНИЙ УНІВЕРСИТЕТ ІМЕНІ ІВАНА ФРАНКА**

# **ГЕОГРАФІЧНИЙ ФАКУЛЬТЕТ**

**Наукове товариство студентів, аспірантів та молодих учених**

# **РЕАЛІЇ, ПРОБЛЕМИ ТА ПЕРСПЕКТИВИ РОЗВИТКУ ГЕОГРАФІЇ, ТУРИЗМУ ТА СФЕРИ ГОСТИННОСТІ В УКРАЇНІ**

**Матеріали ХХIІ-ої Всеукраїнської студентської наукової конференції (м. Львів, 20-21 червня 2020 р.)**

*До 360-річчя Львівського Університету*

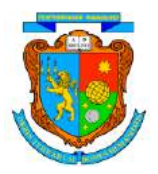

# **УДК 911+551+311+796.5**

**Реалії, проблеми та перспективи розвитку географії, туризму та сфери гостинності в Україні:** матеріали ХХIІ-ої Всеукраїнської студентської наукової конференції (м. Львів, 20–21 червня, 2020 року.). – Львів : ЛНУ ім. Івана Франка, 2021. – 129 с.

Матеріали конференції присвячено 21-ому зібранню студентського наукового товариства географічного факультету Львівського університету. У матеріалах представлені студентські наукові статті, які висвітлюють актуальні питання сучасної природничої, суспільної і конструктивної географії, геополітики, геології, геоекології, картографії, геоінформатики, туризму, економіки й менеджменту.

## **Редакційна рада:**

**Володимир Біланюк** (голова редакційної ради) декан географічного факультету, кандидат географічних наук, доцент;

**Євген Тиханович** (відповідальний секретар), заступник декана географічного факультету з навчально-виховної і наукової роботи, кандидат географічних наук, доцент; **Святослав Зюзін**, завідувач лабораторії "Екологічної безпеки ландшафту", голова Наукового товариства студентів, аспірантів та молодих вчених географічного факультету.

> *Друкується за ухвалою Вченої ради географічного факультету Львівського національного університету імені Івана Франка (Протокол № 8 від 20 жовтня 2020 р.).*

Автори опублікованих матеріалів несуть повну відповідальність за підбір, точність наведених фактів, цитат, власних імен та інших відомостей. Текст подано в авторській редакції.

**Адреса редакційної ради:**

79000 Львів, вул. Дорошенка, 41 Львівський націона льний університет імені Івана Франка, географічний факультет Тел.: (032) 239-46-46 © ЛНУ ім. І. Франка, 2020 Автори статей, 2021

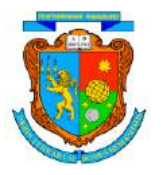

УДК 528.94

# **ВЕБ КАРТОГРАФУВАННЯ УРБАНІЗОВАНИХ ТЕРИТОРІЙ**

#### *Ваньо Назар*

*Науковий керівник: Андрейчук Юрій Михайлович, кандидат географічних наук, доцент*

#### *Львівський національний університет імені Івана Франка ,м. Львів*

Досліджено один із аспектів сучасної геоінформаційної системи та основні інструменти проектування геопорталів, які мають важливе значення у сучасному веб-картографуванні урбанізованих територій. Розглянуто один із можливих та розроблених інструментів веб-картографування на прикладі «велоінфраструктура м.Львова». Основна ідея полягає у цифровізації даних урбанізованих територій та збалансованого розвитку у сучасній економічній та екологічній політиці України.

Ключові слова: веб-картографування, javaScript, Leaflet, геоінформаційні технології, цифровізація, гео-портал.

# **WEB MAPPING OF URBANIZED TERRITORIES**

#### *Vanyo Nazar*

*Supervisor: Yuriy Andreychuk, сandidate of geographical sciences, docent*

#### *Ivan Franko National University of Lviv, Lviv*

Оne of the aspects of modernity is investigated geoinformation system and the main tools for designing geoportals, which are important in modern web mapping of urban areas. Disassembled one from the possible and developed tools of web cartography on the applied "Cycling Infrastructure of Lviv". The main idea includes digitalization of data of urban areas and balanced development in modern economic and environmental policy of Ukraine.

Keywords: web mapping, javaScript library - Leaflet, geoinformation technologies, digitization, geo-portal.

В сучасному світі тенденція розвитку геоінформаційних технологій прогресує у всіх сферах діяльності людини, тому важливим аспектом даної тематики буде аналіз доступних взаємопов'язаних між собою наборів інструментів і сервісів для того, щоб веб-картографувати геопросторову інформацію для веб-порталів урбанізованих територій.

На сучасному ринку розроблено велику кількість різних сервісів та інструментів, які дають можливість розробити веб-портал, який буде використовуватися для пошуку та доступу до географічної інформації. Для веб-картографування урбанізованих територій основна задача буде доставити геопросторові дані кінцевому користувачу.

При проектуванні геопорталу у вигляді веб-картографічного ресурсу урбанізованих територій потрібно розуміти, об'єми геопросторових даних їх зберігання і обробку, тому для цього необхідно використовувати спеціальне програмне забезпечення - системи управління базами даних (СУБД), для яких використовують спеціальну мову – SQL (мова структурованих запитів) [2]. Приклади готових сервісів СУБД: Microsoft SQL Server, Oracle Database Center, PostgreSQL, MySQL, PostGIS. Окрім СУБД потрібно сформувати основу веб-порталу, для цього потрібні певні навички, якими володіють спеціалісти в IT сфері. Для розробки будь якого вебдодатку потрібно мати необхідні вміння: знання мови розмітки сторінок HTML, знання мови стилів сторінок CSS, знання мови сценаріїв JavaScript, вміння серверного та системного адміністрування, також приблизно в половині випадків потрібні навички розробки серверної частини web-додатки [2].

Проте існують вже готові розробки інструментів, а саме безкоштовні бібліотеки Javascript від сервісів Mapbox [6], Leaflet та інші, якими можна скористатися для оперативного досягнення мети і забезпечення надійної та якісної доставки геопросторових даних кінцевому користувачу за допомогою веб-порталів [5].

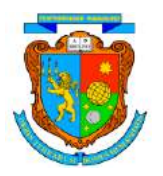

Розробка проекту за допомогою цих сервісів, які є у вільному доступі, дозволяє скоротити ресурси для створення гео-порталу. Звісно, якщо розробник володіє початковою базою знань HTML та CSS.

В нашому випадку для створення веб-картографічного матеріалу для геопорталу урбанізованих територій обрано Leaflet [5] (JavaScript бібліотека з відкритим сирцевим кодом для відображення мап на html-сторінках), що створює можливість застосовувати цей продукт з метою формування геопорталу урбанізованих територій. Перевагою цієї бібліотеки є те, що Leaflet має бути максимально легким і зосереджений на основному наборі функцій, простим способом розширення його функціоналу є використання сторонніх плагінів. Завдяки великій спільноті, яка стоїть за Leaflet, існує буквально сотні хороших і якісних плагінів на вибір, які спрощують формування веб-картографічного продукту. Плагіни класифікуються на певні групи, а саме: шари плитки та відображення базових карт, накладання даних, накладання дисплею, накладання взаємодієї, взаємодія з картою та різні інтеграції інших сервісів.

Також на офіційному сайті крім плагінів доступний навчальний посібник (tutorials) та документація з відкритим кодом до плагінів, тощо [5].

Плагіни leaflet працюють на більшості мобільних та десктопних платформ, які підтримують стандарти HTML5 та CSS3. За допомогою обраного продукту Leaflet його технікоінструментальні можливості від користувача-розробника не потребується великого досвіду роботи за картографічними сервісами, він значно спрощує задачу інтеграції мапи на htmlсторінку. Бібліотека дозволяє працювати із різними шарами, в якості джерел мапи використовувати будь-якій публічний веб-сервіс тайлів (порізані зображення мапи). Завантажувати дані та накладати дані з GeoJSON файлів, змінювати стилі, додавати інтерактивні маркери [5].

Розробка веб-картографічного елементу на прикладі «велоінфраструктура м.Львова» для веб-порталу урбанізованих територій можна поділити умовна на кілька етапів (див. рис. 1).

.<br>Картографічний етап

Рис. 1. Загальний алгоритм розробки веб-картографічного ресурсу

**Підготовчий етап**. Він передбачає збір геоінформаційних даних їх опрацювання та підготовка технічного ресурсу. Результатом цього етапу повинна вийти сформована структурована основа геопросторових шарів, за допомогою ГІС-інструментів ArcGis, QGIS тощо, яка служитиме за основу веб-картографічного елементу та подальшому етапі розвитку [1]. Для розроблення «велоінфраструктура м. Львова» потрібні такі шари інформаційних даних: лінійні об'єкти велодоріжок та стежок (паркових зонах), точкові об'єкти місць оренди велосипеда, веломагазинів, оглядових точок (панорамний вид міста) та велопаркінгу [3]. Геоінформаційні дані будуть витягуватись з проекту OpenStreetMap (OSM)[7], які спрямовані на створення безкоштовного набору географічних даних у всьому світі. Також для набивання веб-сторінки плагінами та основними аспектами розмітки HTML потрібно **редактор початкового коду** текстовий редактор для створення та редагування початкового коду програм. Він може бути окремим додатком, або інтегрованим в інтегроване середовище розробки. (Microsoft Visual Studio Code, Atom, notepad++ тощо)[8]

**Картографічний етап**. Він передбачає збір всіх потрібних для даної тематики плагінів та функцій з бібліотеки Leaflet, які повинні надати інтернет сторінці готову веб-картографічну основу. Перший крок полягає у створені корінної папки з двома основними елементами: index.html, geojson.js. Після чого потрібно звернути увагу на геоінформаційні дані, оскільки у нашому випадку їх є достатньо багато і у зв'язку з цим на площині вони будуть налягати між собою та формувати графічний шум, тому на офіційному сайті Leaflet потрібно скачати плагін котрий групує та розгруповує залежно від масштабу певні об'єкти, щоб встановити плагін потрібно зайти у відділ (plagins), в групі (overlay display) вибрати (Clustering/Decluttering) та завантажити самий перший у списку плагін (Leaflet.markercluster) в завантаженому файлі потрібно папку (dist) надіслати в

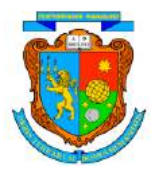

корінну папку де будуть знаходитись основні файли.[5] Також кінцевий крок цього етапу буде експортування шарів інформації в файл jeojson, після чого закодувати їх в файл *geojson.js. var майбутня назва шара = {*

*вміст файлу JeoGSON (переглянути його вміст можна за допомогою редактор початкового коду)*

 *},* [5]

**Геопортальний етап.** Передбачає створення веб-картографічну основу з набитим вмістом, який слугуватиме одним з тематичних елементів гео-порталу. На цьому етапі передбачається набивання HTML основними функціями для відображення геопросторових даних кінцевому користувачу. Рекомендацією буде вивчити базове знання будови HTML на рівні початківця. Для набивання HTML доцільно буде користуватись навчальний посібник, який є у вільному доступі на офіційному сайті. Розпочнемо з підготовки сторінки, перш ніж писати будь-який код для карти, вам потрібно виконати наступні етапи підготовки на своїй сторінці [3]:

#### **1. Підключити файл CSS Leaflet з онлайн бібліотеки у контейнері (head) вашого HTML документа:**

*<link rel="stylesheet" href="https://unpkg.com/leaflet@1.7.1/dist/leaflet.css" integrity="sha512-*

*xodZBNTC5n17Xt2atTPuE1HxjVMSvLVW9ocqUKLsCC5CXdbqCmblAshOMAS6/keqq/sMZMZ 19scR4PsZChSR7A=="*

*crossorigin=""/>*

# **2. Підключити файл JavaScript leaflet з онлайн бібліотеки після CSS:**

*<script src="https://unpkg.com/leaflet@1.7.1/dist/leaflet.js" integrity="sha512-*

*XQoYMqMTK8LvdxXYG3nZ448hOEQiglfqkJs1NOQV44cWnUrBc8PkAOcXy20w0vlaXaVUearIO BhiXZ5V3ynxwA=="*

*crossorigin=""></script>*

**3. Підключення завантаженого нами плагіну (кластер):**

*<link rel="stylesheet" href="../dist/MarkerCluster.css(посилання на файл)" /> <link rel="stylesheet" href="../dist/MarkerCluster.Default.css(посилання на файл)" /> <script src="../dist/leaflet.markercluster-src.js(посилання на файл)"></script>*

## 4. **Після чого поставити div елемент з певним id місцем, де ви хочете, щоб була ваша карта:** *<div id="mapid"></div>*

# **5. Якщо ви хочете, щоб ваша карта була розширенням на весь екран:**

*<style>*

*#map {position: absolute; top: 0; bottom: 0; left: 0; right: 0;}*

*</style>* [5]

Після підготовки основного фундаменту для сторінки потрібно вибрати базову картографічну основу, яка слугуватиме підстилкою для веб-карти[5]:

створюємо об'єкт(var) **mymap**, розміщуємо його в **div**-області **mapid** й визначаємо яку точку відображати та на якому масштабі(детальніше у методичці на офіційному сайті leaflet:

*var mymap = L.map('mapid'). setView([49.84, 24.02], 14); (в квадратних душках вигляд на обрані нами географічні координати та рівень масштабування)*

підключення базових карт:

*L.tileLayer( API посилання на карту, в нашому випадку основа mapbox/streets, як правильно підключити можна глянути у методичці leaflet)* [6]

*}).addTo(mymap);*

Наступний крок це додавання геоінформаційних шарів (geojson який прописаний у javascript) у HTML:

L.geoJSON*(назва шару, яку ви назвали у картографічному етапі).*addTo(mymap); Після чого кожному шару (geoJSON) прописуємо кластер (завантажений нами плагін):

*var назва кластеру = L.markerClusterGroup();*

*markers1.addLayer(назва geojson).addLayers([назва geojson]);*

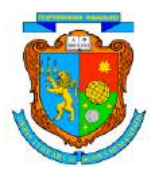

Тепер залишається лише створити елемент керування шарами та додати його на карту. Існує два типи шарів: (1) базові шари, які взаємно виключають один одного (лише один може бути видимим на вашій карті одночасно), наприклад, шари плитки, і (2) накладення, які є усіма іншими матеріалами, які ви кладете поверх базові шари. У цьому прикладі показано лише для перемикання другого типу шарів (готових кластерів)[5]:

*var overlayMaps = {*

 *"Велодоріжка": marker5, (даємо кожному елементу "підпис": прив'язка до кластеру) "Оренда велосипеда": markers2,*

 *"Стежки": pathwayL, "Веломагазини": markers3, "Оглядові точки": markers4, "Велопарковка": markers1*

*};*

Завершальний крок це додавання елемент керування шарами на карту, для можливості перемикання шарів:

*L.control.layers(overlayMaps).addTo(mymap);*

Кінцевим етапом було додано 4 базових карти, 6 шарів та доданий елемент керування шарами як першого так і другого типу (див. рис. 2). Також готовий результат можна переглянути в вільному доступі в інтернеті через QR CODE (див. рис. 3).

Обраний інструментарій створення інтерактивних карт для геопорталів урбанізованих територій в повній мірі дозволяє відображувати різні гео-інформаційні векторні та растрові дані кінцевому користувачу. Взагалі, javaScript бібліотека leaflet дає великий потенціал розробнику геопорталу та дозволяє значно швидше та ефективніше створювати вебкартографічні елементи.

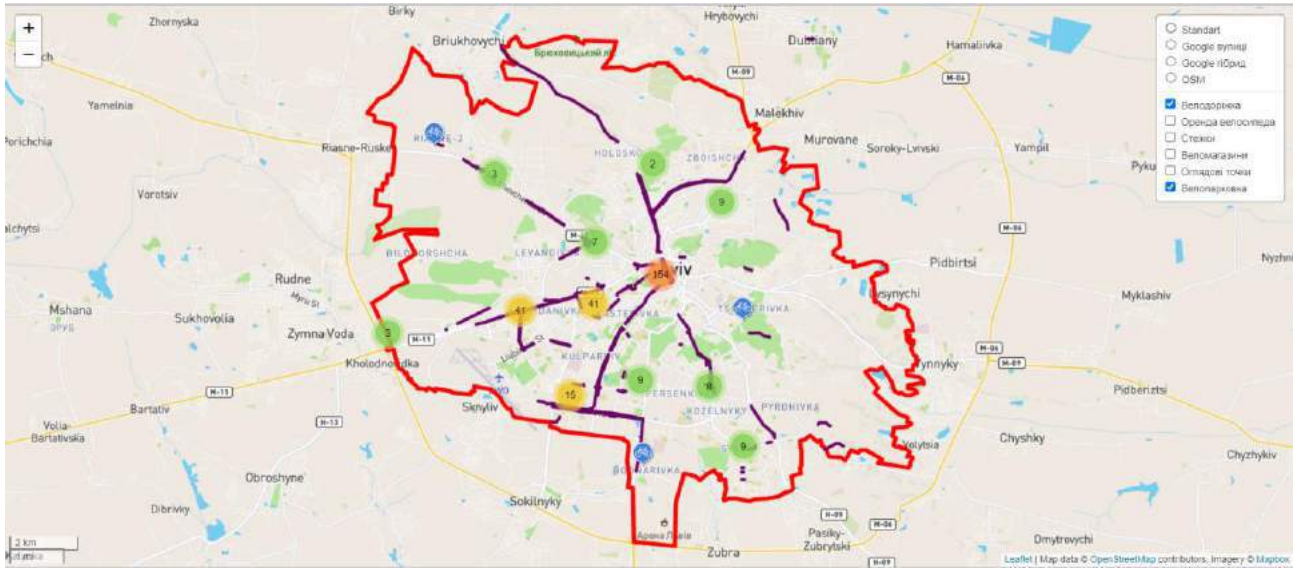

Рис. 2. Загальний вигляд веб-картографічного додатку

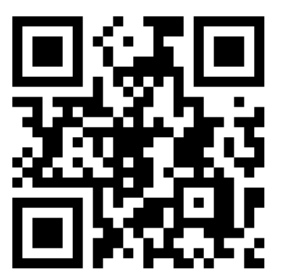

Рис. 3. QR code доступу на веб-картографічний ресурс

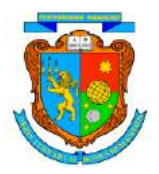

#### **СПИСОК ВИКОРИТАНИХ ДЖЕРЕЛ**

- 1. Андрейчук Ю.М. Ямелинець Т. С. // ГІС в екологічних дослідженнях природоохороній справі<br>2. Быков А. В., Пьянков С. В. // WEB-КАРТОГРАФИРОВАНИЕ
- 2. Быков А. В., Пьянков С. В. // WEB-КАРТОГРАФИРОВАНИЕ
- 3. Часковський О., Андрейчук Ю. Ямелинець Т. // ЗАСТОСУВАННЯ ГІС У ПРИРОДООХОРОННІЙ СПРАВІ НА ПРИКЛАДІ ВІДКРИТОЇ ПРОГРАМИ QGIS
- 4. Шипулін В. Д. Основні принципи геоінформаційних систем: навч. посібник / В. Д. Шипулін; Харк. нац. акад. міськ. госп-ва. – Х.: ХНАМГ, 2010. – 313 с.
- 5. Leaflet a JavaScript library [Електронний ресурс] Режим доступу: https://leafletjs.com/
- 6. Mapbox [Електронний ресурс] Режим доступу: https://studio.mapbox.com/
- 7. OpenStreetMap [Електронний ресурс] Режим доступу: https://www.openstreetmap.org/
- 8. Visual Studio Code [Електронний ресурс] Режим доступу: https://code.visualstudio.com/